## **Instruction Guide for Claimants**

## Weekly Claim Filing: Refusal of Work and Refusal of Referral

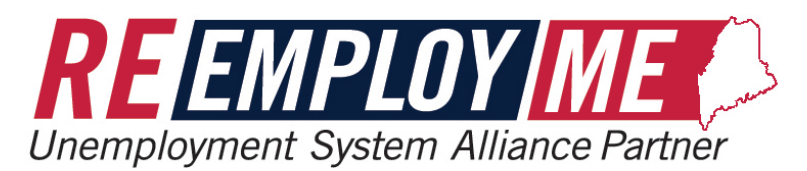

**DEPARTMENT Bureau of Unemployment Compensation** 

9/29/2023

## Refusal of Work Screens

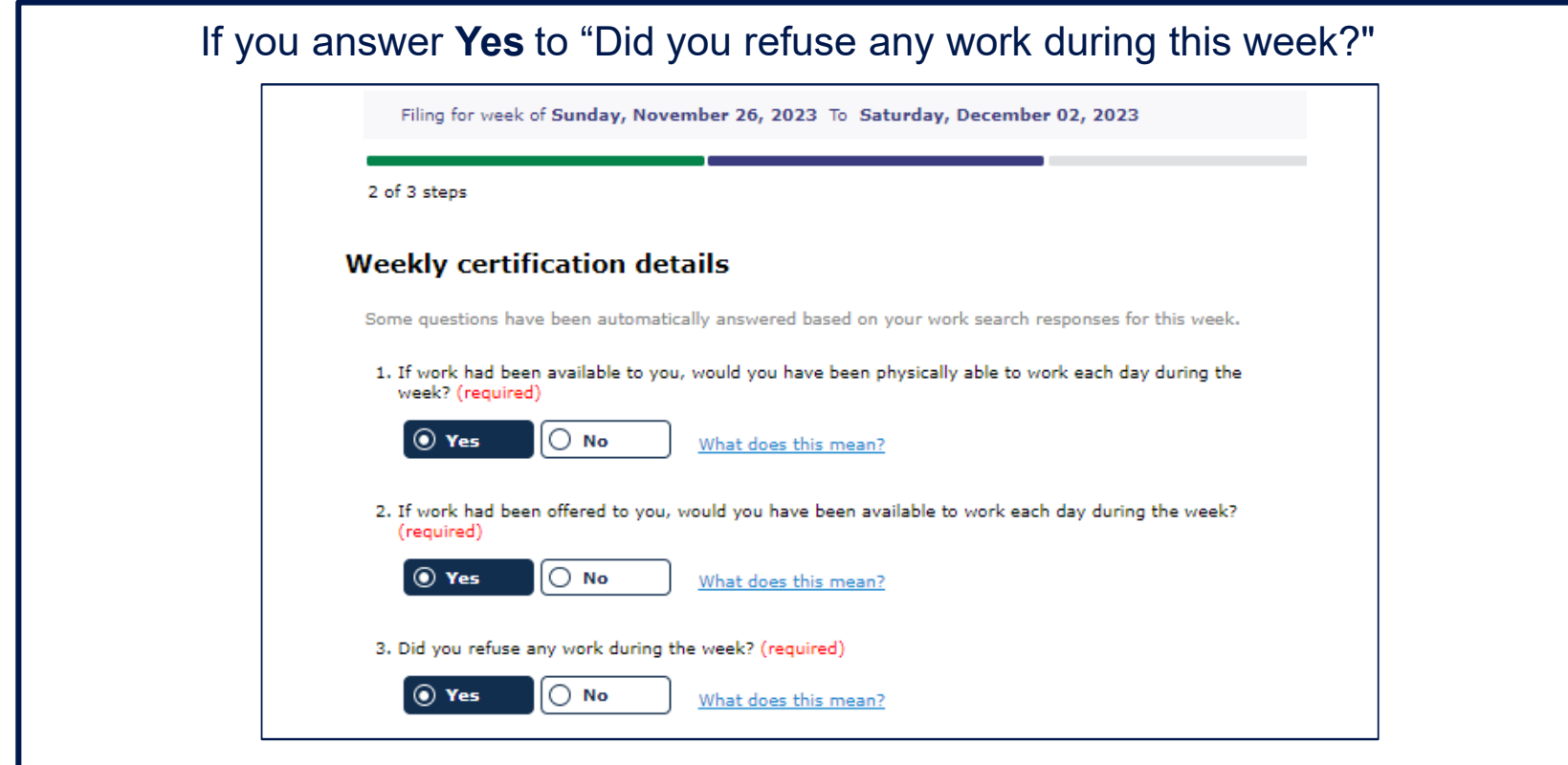

The following screens shown in this tutorial will show you what will be displayed for you to complete the **Refusal of Work** portion of your weekly claim.

Refusal of Wo Screens

• Search for the employer by selecting the **"Search"** button in question 1.

• Fill out all required fields, then select **"Next".**

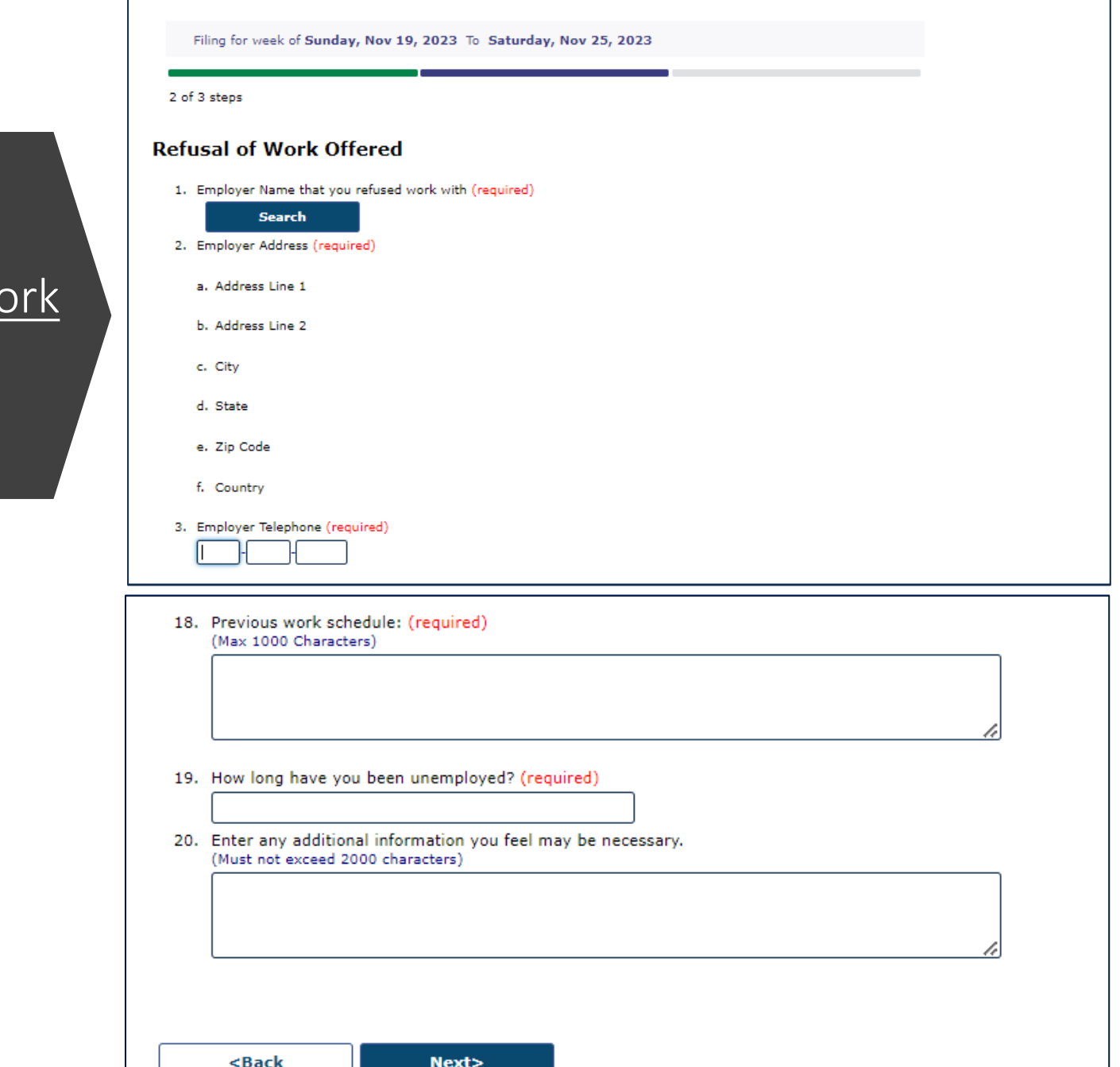

## Refusal of Referral Screens

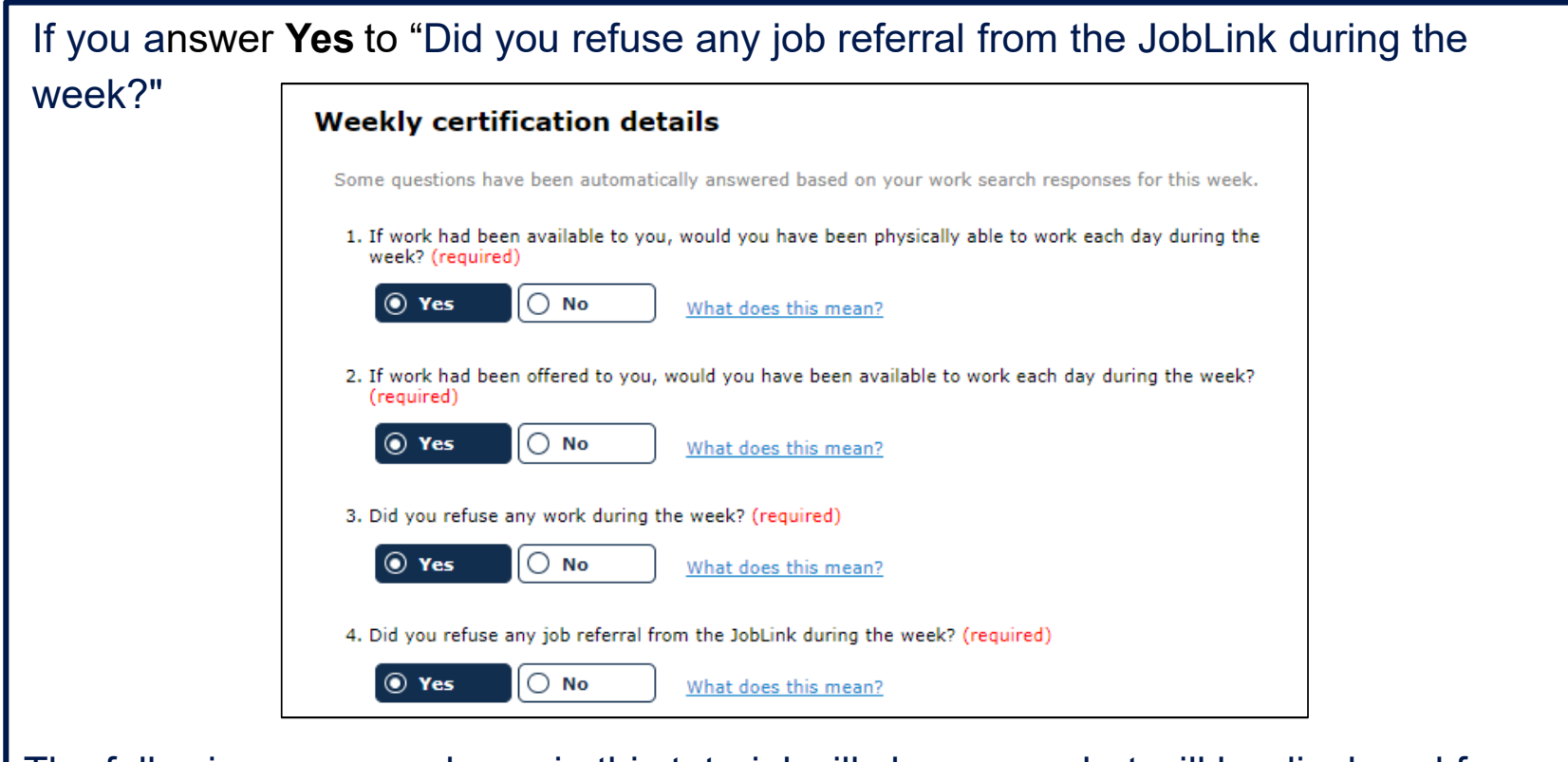

The following screens shown in this tutorial will show you what will be displayed for you to complete the **Refusal of Referral** portion of your weekly claim.

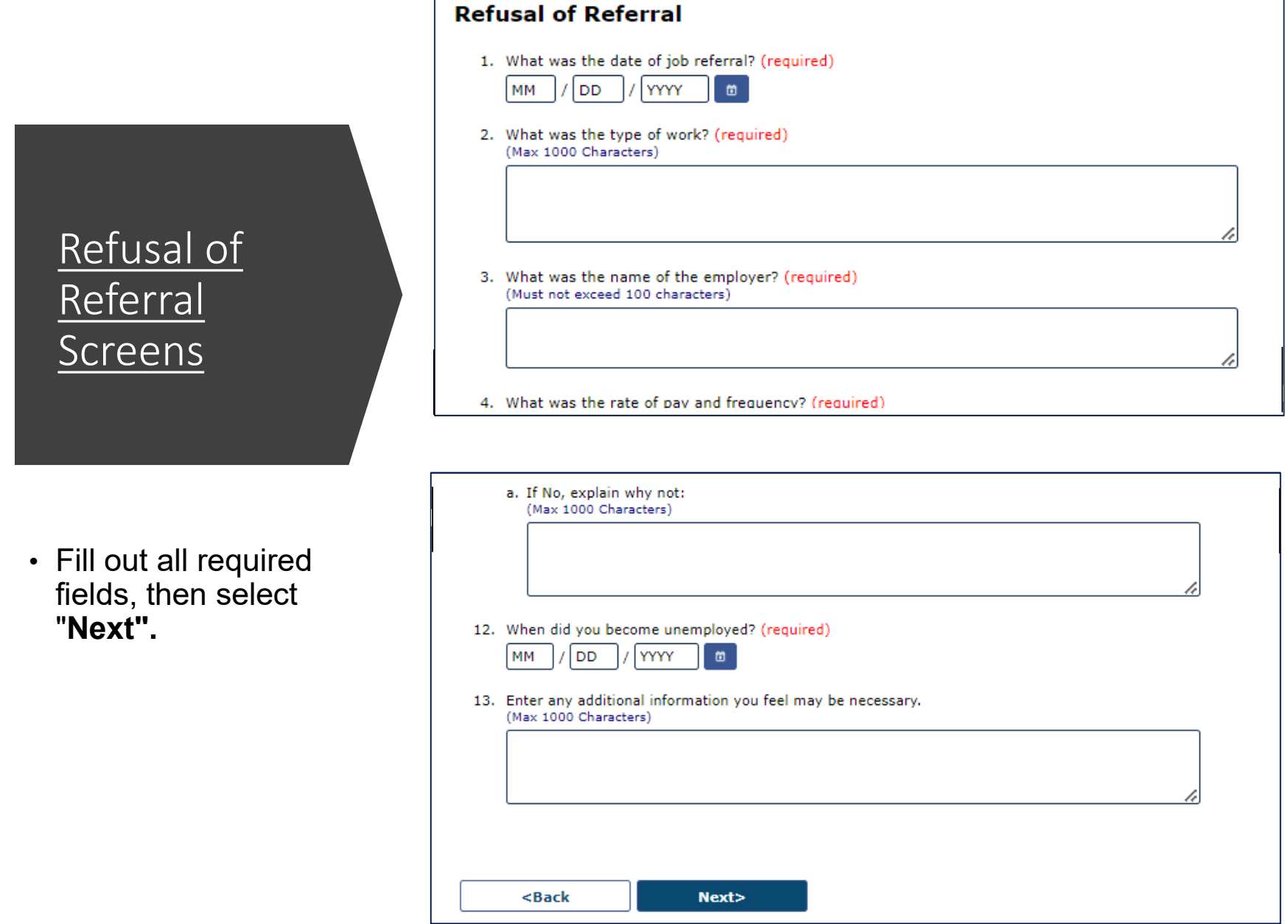

This concludes the Refusal of Work/Refusal of Referral Screens tutorial